**CAD meister** üretim boyunca ortaya çıkacak tüm DL/DF harcamaların %80'ine karar verilir. Bu endüstriye gerçekten tam anlamı ile yardımcı olabilecek bir çözüm bulunmamaktaydı; ta ki CADMeister/DL paketi sunulana kadar. CADMeister'ın Saç Kalıp çözümleri üzerine tartışılmaz başarılarına yeni bir üye olarak katılmıştır. Proses süreci, CAD datasının Analiz Sistemleri ile şekillendirme simülasyonu ve geritepme analizlerinin yapılması, çekme operasyonunun deneme yanılma ile belirlenmesi ve modelde öndüzenleme ve tekrardan analiz edilmesi gibi uzun ve zahmetli bir süreçtir. CADMeister/DL paketinin amacı; Kalıp Yüzeyinin belirlenmesi ve

tasarımı, tasarımdan üretime kadar olan bütün operasyonlardaki kaybolan zamanı kısaltmak, bunun yanında Analiz programı ile birlikte çalışarak, parametrik tasarımın avantajlarını kullanıcıya sunmaktır. CADMeister özel yapısı sayesinde CNC Bölümü ile Kalıp Tasarım Bölümü arasındaki bağlantıyı sağlayabilmektedir. Kalıp yüzey tasarım kalitesini artırarak, proses operasyonlarının deneme-yanılma sıklığının azaltılmasını ve bu sürecin kısaltılmasını sağlar. Proses maliyeti ile malzeme maliyetini düşürürken, adam-saat tasarrufu sağlar.

CADMeister/Die-Layout konseptinin 5 temel özelliği vardır:

### **1.Şekillendirme simülasyonuna Plug-in**

Proses modelleme süreci ve şekillendirme simülasyonu sürecini kısaltır. Analiz sistemlerinde ve post-process de kaybedilen verimliliği azaltır. Kısacası, analiz sisteminde hazırlık sonuçlarının tekrardan CAD sisteminde düzelenmesi gibi, CAD sisteminde tasarım işlemini büyük ölçüde kısaltır.

#### **2.Simülasyon sonuçları ile bağımlılık.**

Simülasyon sonucunu Forming modülü ve DL modülünde yar alan addendum oluşturma komutları ile bağlı olması, sonuçların kolayca yansıtılmasını, adam-saatte azalma olurken yüksek

kalitede yüzey elde etmeyi sağlar ve bilgilerin sonraki aşamalara taşınmasını sağlar.

## **3.CAD işlemlerinin kısaltılması.**

Güçlü CAD fonksiyonlarının parametrik kullanılması ve addendum yüzeylerin hızlı bir şekilde tasarlanması sayesinde simülasyon sıklığının azalmasını sağlar. Tasarım ve simülasyon işleminin herhangi bir noktasında kolayca değiştirilebilmesi ve kontrolünün kolay olması sayesinde zahmetli olan birçok işlemden kurtulunur.

#### **4.Simülasyon modeli ve NC modeli arasında paylaşı**

Simülasyon için kullanılan model üzerinde bir çok işlem

uygulanması, ve simülasyon sonucunda oluşan yüzeylerin istenilen kalitede olmamasından dolayı genelde yeniden modellemeye ihtiyaç duyulur. İşleme için de gerekli olan ve bazı bölgelerin özellikle fillet

işlemlerinin tekrar düzenlenmesi zaman alan bir işlemdir. Bu işlem için kaybedilen zamanı elimine etmek de CADMeister ile çok kolaydır

## **5.Kalıp tasarımı sırasında proses bilgilerinin taşınması.**

DL tasarım sürecinde tanımlanan bilgiler sonraki adımların herhangi birisinde rahatlıkla kullanılabilir. Mesela; proses düzenleme bilgileri, kullanılacak standart parçalar, - zımba, kam,vb. - için makina ayarları, proses panel düzenlemesi ve her aşama için tutucu çarpma konfigürasyonu ön hazırlık aşamasında otomatik olarak alınır ve bu da adam-saat ve tasarım kalitesini artır

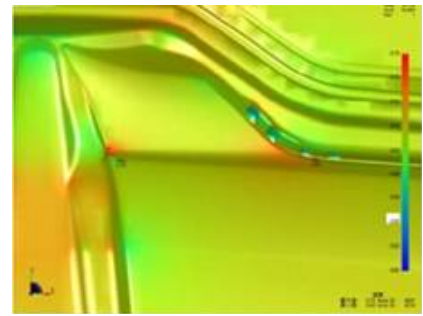

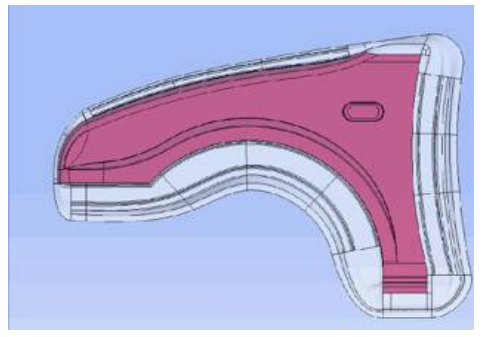

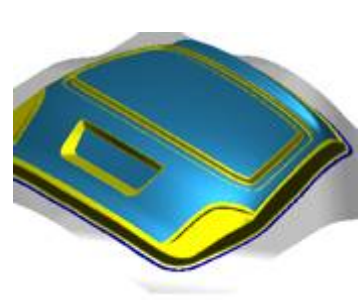

# Kalıp üretiminin tasarım aşamasında,

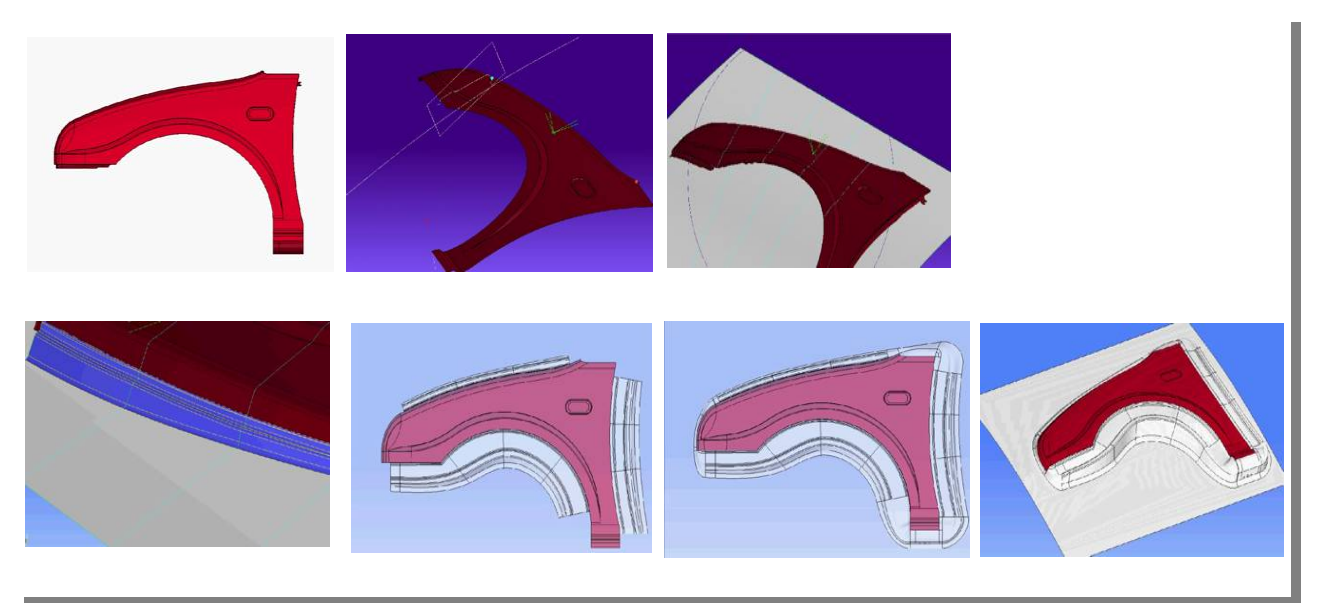

# *DL yüzey oluşturma akışı*

 Simülasyon araçlarından gelen STL datasının kolay bir şekilde tasarım aşamalarına entegre edilmesi, STL üzerinden data alınabilmesi bunun yanında Forming modülünde yer alan özel komut sayesinde STL datasına göre yeniden şekilendirme yapılabilmektedir. Şaç metalin özelliğini dikkate alarak, dieface konumu ve yönü bu özellikler sayesinde tahmin edilebilecek, ürün modeli ve önceki stamping proseslerini analiz ederek twist olabilecek bölgeleri de tahmin edebilecektir. Özellikler sayesinde sadece geritepme kontrolü değil aynı zamanda ürün şekli de kontrol edilebilir.

## *1. Die/DieFace Kayıt*

Bu özellik sayesinde veri idaresinde ve tasarım koşullarının belirlenmesinde mümkün olan en büyük zaman kısaltmasını sağlamaktadır. Örneğin parça üzerinde delik var ise bu deliğin birden fazla formunun tanımlanmasına gerek yoktur ve bu deliklerin kontrolünün yapılması kolayca mümkün olmaktadır. Bir sonraki versiyonda ise bu özelliklerin değişmesi tasarımın(Dieface/Kalıp) otomatik olarak değişmesini sağlayacaktır. Bunun yanında her malzeme için saç kalınlığı için sünme değeri ve yırtılma açısı idaresi kolayca yapılabilecektir, kısaca artık malzeme özellikleri daha detaylı dikkate alınabilecektir.

# *2. Kalıp Ekseni Tanımlama*

Hızlı ve kolayca kalıp ekseni tayin etmek için geliştirilmiş özel komuttur. Dönme noktasına göre dönme sıralaması verilebilmekte ve bunun sayesinde dönme merkez noktasına göre bağlanabilmektedir. Bu sayede görsel olarak, basma zamanlaması, eksi bölgelerin tespiti, delikler, kesim hattı ve burkulma hattı/bölgesi

tesbit edilebilmektedir.

# *3. Kesit Oluşturma*

Serbestçe ürün üzerine kesitler oluşturulabilmektedir. Kesim hattı herhangi bir eksenin yanında bir curve dik yada belirlenen açısal değer gibi koşullarda oluşturulabilmektedir. Bu kesitlerin, tasarımın herhangi bir aşamasında kolayca yeri ve parametreleri değiştirilebilmektedir.

Fazla kalınlık kesit çizgisi patternin, garanti contsrainlerine bağlı olarak hızlı ve kolayca addendum kesit ve burkulma hattı ve kesiti oluşturulabilmektedir. Bunun yanında profil hattının akma noktasına göre yeniden akma noktası ayarlanabilir. Bunların yanında tanımlanmış olan bu kesitler iseteğe bağlı olarak kolayca deforme edilebilmektedir. Saç iç akışı ve iç akış açısı önemli referans katmanlarında kontrol edilebilip, incelme ve flanş geliştirme noktası düşünülerek, sünme miktarı değerlendirilerek fazla kalınlık kesit çizgileri(ek yüzey hatları) tayin edilebilir. Burkulma yüzeyinin hatlarının çıkarılması, kalıp ekseninin tayin edilmesinden sonra optimum çekme proses modeli kolayca belirlenebilir. Bir sonraki versiyonda

sunulanacak olan panel incelme oranının tahmini özelliği ile de saatlerce analiz sonuçlarını beklemeden bu değer kolayca bulunabilecektir.

## *4. Yüzeylerin Oluşturulması*

Kesitler ve kritik noktalar tayin edilmesi ve bir çok constrainin hızlıca belirlenmesi,bunun yanında ön hazırlıkta yapılan çalışmların hepsinin gözönünde tutarak kaliteli ve direk işlenebilir, addendum ve burkulma yüzeyi oluşturma kolayca yapılabilmektedir. Parametrik olan bu yüzey oluşturma, data tablosundan yapılan değişiklik ile kolayca update edilebilmektdir.

İleri sürümlerde DieLayout paketi PressDesign paketi ile daha çok birlikteliğe sahip olup, Kam tasarımı proses aşamasında daha kolayca tanınlanabilecek ve çalışması kontrol edilebilecektir.

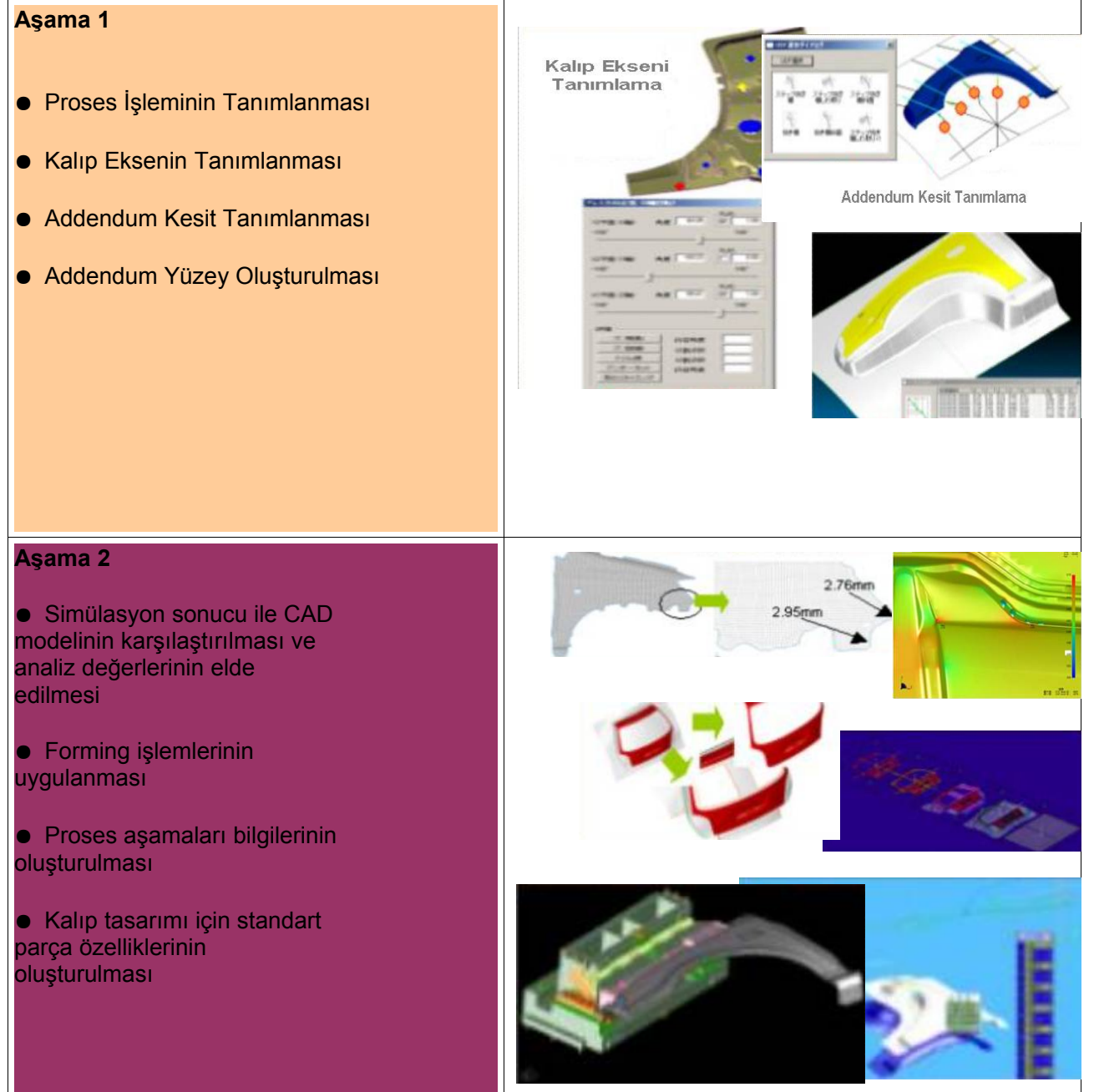